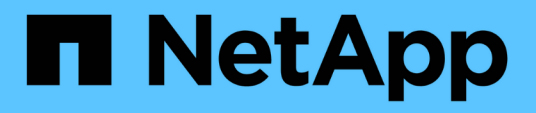

## **Las descripciones de las páginas de inventario Performance**

OnCommand Unified Manager 9.5

NetApp December 20, 2023

This PDF was generated from https://docs.netapp.com/es-es/oncommand-unified-manager-95/onlinehelp/reference-performance-all-clusters-view.html on December 20, 2023. Always check docs.netapp.com for the latest.

# **Tabla de contenidos**

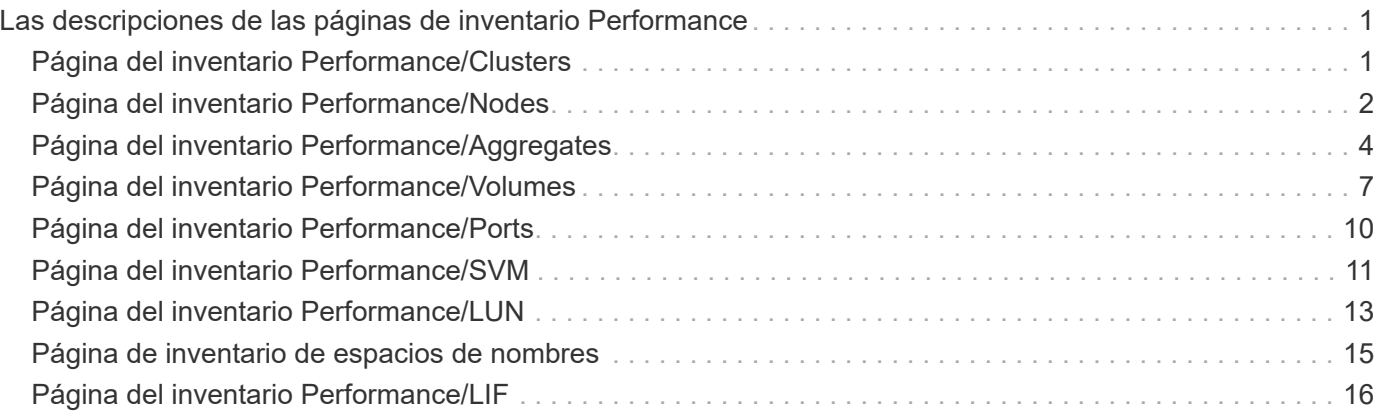

# <span id="page-2-0"></span>**Las descripciones de las páginas de inventario Performance**

Las páginas de inventario de rendimiento se utilizan para ver un resumen de la información sobre el rendimiento de cada uno de los objetos de almacenamiento disponibles, como los clústeres, los agregados, los volúmenes, etc. Puede establecer un enlace a las páginas de detalles del objeto Performance para ver información detallada de un objeto determinado.

## <span id="page-2-1"></span>**Página del inventario Performance/Clusters**

La página del inventario Performance/Clusters muestra una descripción general de los eventos de rendimiento, los datos y la información de configuración para cada clúster supervisado por una instancia de Unified Manager. Esta página permite supervisar el rendimiento de los clústeres y solucionar problemas de rendimiento y eventos de umbral.

Dependiendo de cómo se vaya a esta página, se puede mostrar un título diferente en la página para indicar si la lista se ha filtrado. Por ejemplo, cuando se muestran todos los clusters, el título es «'Clusters». Al mostrar un subconjunto de clústeres que se devuelven de la página Directivas de umbral, el título es "'Clusters en los que se aplica la directiva XYZ'".

Los botones de la parte superior de la página permiten realizar búsquedas para localizar datos específicos, crear y aplicar filtros para restringir la lista de datos mostrados, exportar los datos de la página a un .csv y agregue o elimine columnas de la página.

De forma predeterminada, los objetos de las páginas de inventario de objetos se ordenan en función de la importancia de evento de rendimiento del objeto. Los objetos con eventos críticos se enumeran primero y los objetos con eventos de advertencia aparecen en segundo lugar. Esto proporciona una indicación visual inmediata de los problemas que deben abordarse. Los valores de los contadores de rendimiento se basan en una media de las 72 horas de datos anteriores o más, como se indica en la página. Puede hacer clic en el botón Refresh para actualizar los datos de inventario de objetos.

Puede asignar directivas de umbral de rendimiento a cualquier objeto de las páginas de inventario de objetos o borrar directivas de umbral mediante los botones **asignar directiva de umbral de rendimiento** y **Borrar directiva de umbral de rendimiento**.

## **Columnas de la página Inventory Clusters**

La página del inventario Performance/Clusters contiene las siguientes columnas para cada clúster.

• **Estado**

Un objeto en buen estado sin eventos activos muestra un icono de Marca de verificación verde (**10)**. Si el objeto tiene un evento activo, el icono del indicador de evento identifica la gravedad del evento: Los eventos críticos son rojos ( $\langle \rangle$ ), los eventos de error son naranjas ( $\langle \rangle$ ), y los sucesos de advertencia son amarillos  $($  $\blacktriangle$ ).

• **Cluster**

El nombre del clúster. Puede hacer clic en el nombre del clúster para ir a la página de detalles de

rendimiento de ese clúster.

## • **IOPS**

Las operaciones de entrada/salida por segundo en el clúster.

## • **Mbps**

El rendimiento en el clúster, medido en megabytes por segundo.

## • **Capacidad libre**

La capacidad de almacenamiento sin utilizar para este clúster, en gigabytes.

## • **Capacidad total**

La capacidad total de almacenamiento de este cluster, en gigabytes.

## • **Número de nodos**

El número de nodos en el clúster. Puede hacer clic en el número de número de nodos para ir a la página del inventario Performance/Nodes.

## • **Nombre de host o Dirección IP**

El nombre de host o la dirección IP (IPv4 o IPv6) de la LIF de gestión del clúster.

## • **Número de serie**

El número de identificación único del clúster.

## • **Versión del SO**

La versión del software ONTAP que está instalada en el clúster.

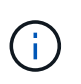

Si se instalan diferentes versiones del software ONTAP en los nodos del clúster, se muestra el número de versión más bajo. Puede ver la versión de ONTAP que se instala en cada nodo desde la página de inventario Performance/Nodes.

## • **Política de umbral**

La política de umbral de rendimiento definida por el usuario, o políticas, que están activas en este objeto de almacenamiento. Puede colocar el cursor sobre los nombres de directivas que contienen puntos suspensivos (…). para ver el nombre completo de la directiva o la lista de nombres de directivas asignadas. Los botones **Assign Performance Threshold Policy** y **Clear Performance Threshold Policy** permanecen desactivados hasta que seleccione uno o más objetos haciendo clic en las casillas de verificación situadas en el extremo izquierdo.

## <span id="page-3-0"></span>**Página del inventario Performance/Nodes**

La página del inventario Performance/Nodes muestra una descripción general de los eventos de rendimiento, los datos y la información de configuración de cada nodo que se supervisa mediante una instancia de Unified Manager. Esto permite supervisar

rápidamente el rendimiento de los nodos y solucionar problemas de rendimiento y eventos de umbral.

En función de cómo vaya a esta página, la parte superior de la página puede mostrar un título diferente para indicar si la lista se ha filtrado. Por ejemplo, cuando se muestran todos los nodos, el título es «'Nodes'». Cuando se muestra un subconjunto de nodos que se devuelven de la página Cluster Inventory, el título es "'Nodes en cluster: opm-cluster2'".

Los botones de la parte superior de la página permiten realizar búsquedas para localizar datos específicos, crear y aplicar filtros para restringir la lista de datos mostrados, exportar los datos de la página a un .csv y agregue o elimine columnas de la página.

De forma predeterminada, los objetos de las páginas de inventario de objetos se ordenan en función de la importancia de evento de rendimiento del objeto. Los objetos con eventos críticos se enumeran primero y los objetos con eventos de advertencia aparecen en segundo lugar. Esto proporciona una indicación visual inmediata de los problemas que deben abordarse. Los valores de los contadores de rendimiento se basan en una media de las 72 horas de datos anteriores o más, como se indica en la página. Puede hacer clic en el botón Refresh para actualizar los datos de inventario de objetos.

Puede asignar directivas de umbral de rendimiento a cualquier objeto de las páginas de inventario de objetos o borrar directivas de umbral mediante los botones **asignar directiva de umbral de rendimiento** y **Borrar directiva de umbral de rendimiento**.

## **Columnas de la página del inventario de nodos**

La página del inventario Performance/Nodes contiene las siguientes columnas para cada nodo:

• **Estado**

Un objeto en buen estado sin eventos activos muestra un icono de Marca de verificación verde (<br>
... Si el objeto tiene un evento activo, el icono del indicador de evento identifica la gravedad del evento: Los eventos críticos son rojos ( $\langle \rangle$ ), los eventos de error son naranjas ( $\langle \rangle$ ), y los sucesos de advertencia son amarillos  $($  $\blacktriangle$ ).

• **Nodo**

El nombre del nodo. Puede hacer clic en el nombre del nodo para ir a la página de detalles de rendimiento de ese nodo.

• **Latencia**

El tiempo de respuesta medio para todas las solicitudes de I/o del nodo, expresado en milisegundos por operación.

• **IOPS**

El nodo tiene operaciones medias de entrada/salida por segundo.

• **Mbps**

El rendimiento en el nodo, medido en megabytes por segundo.

• **Lecturas de Flash Cache**

El porcentaje de operaciones de lectura del nodo que está satisfecho por la caché, en lugar de ser

devuelto desde el disco.

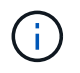

Los datos de Flash Cache solo se muestran para nodos, y solo cuando se instala un módulo Flash Cache en el nodo.

## • **Capacidad de rendimiento utilizada**

El porcentaje de capacidad de rendimiento que consume el nodo.

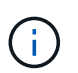

Los datos de capacidad de rendimiento solo están disponibles cuando los nodos de un clúster se han instalado con el software ONTAP 9.0 o una versión posterior.

## • **Utilización**

Indica si la CPU o la memoria del nodo se están utilizando en exceso.

#### • **Capacidad libre**

La capacidad de almacenamiento no utilizada del nodo, en gigabytes.

#### • **Capacidad total**

La capacidad de almacenamiento total del nodo, en gigabytes.

#### • **Cluster**

El clúster al que pertenece el nodo. Puede hacer clic en el nombre del clúster para ir a la página de detalles de ese clúster.

#### • **Política de umbral**

La política de umbral de rendimiento definida por el usuario, o políticas, que están activas en este objeto de almacenamiento. Puede colocar el cursor sobre los nombres de directivas que contienen puntos suspensivos (…). para ver el nombre completo de la directiva o la lista de nombres de directivas asignadas. Los botones **Assign Performance Threshold Policy** y **Clear Performance Threshold Policy** permanecen desactivados hasta que seleccione uno o más objetos haciendo clic en las casillas de verificación situadas en el extremo izquierdo.

## <span id="page-5-0"></span>**Página del inventario Performance/Aggregates**

La página del inventario Performance/Aggregates muestra una descripción general de los eventos de rendimiento, los datos y la información de configuración de cada agregado supervisado por una instancia de Unified Manager. Esta página le permite supervisar el rendimiento de los agregados y solucionar problemas de rendimiento y eventos de umbral.

Dependiendo de cómo se vaya a esta página, se puede mostrar un título diferente en la página para indicar si la lista se ha filtrado. Por ejemplo, cuando se muestran todos los agregados, el título es "'Aggregates'". Al mostrar un subconjunto de agregados que se devuelven de la página Directivas de umbral, el título es "'agregados en los que se aplica la directiva aggr\_IOPS'".

Los botones de la parte superior de la página permiten realizar búsquedas para localizar datos específicos,

crear y aplicar filtros para restringir la lista de datos mostrados, exportar los datos de la página a un .csv y agregue o elimine columnas de la página.

De forma predeterminada, los objetos de las páginas de inventario de objetos se ordenan en función de la importancia de evento de rendimiento del objeto. Los objetos con eventos críticos se enumeran primero y los objetos con eventos de advertencia aparecen en segundo lugar. Esto proporciona una indicación visual inmediata de los problemas que deben abordarse. Los valores de los contadores de rendimiento se basan en una media de las 72 horas de datos anteriores o más, como se indica en la página. Puede hacer clic en el botón Refresh para actualizar los datos de inventario de objetos.

Puede asignar directivas de umbral de rendimiento a cualquier objeto de las páginas de inventario de objetos o borrar directivas de umbral mediante los botones **asignar directiva de umbral de rendimiento** y **Borrar directiva de umbral de rendimiento**.

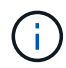

Los agregados raíz no se muestran en esta página.

## **Columnas de la página de inventario de agregados**

La página del inventario Performance/Aggregates contiene las siguientes columnas para cada agregado.

• **Estado**

Un objeto en buen estado sin eventos activos muestra un icono de Marca de verificación verde ( $\blacktriangle$ ). Si el objeto tiene un evento activo, el icono del indicador de evento identifica la gravedad del evento: Los eventos críticos son rojos (**X)**, los eventos de error son naranjas (**I)**, y los sucesos de advertencia son amarillos  $($  $\blacktriangle$ ).

## • **Agregado**

Puede hacer clic en el nombre del agregado para desplazarse a la página de detalles de rendimiento del agregado.

## • **Tipo agregado**

El tipo de agregado:

- HDD
- Híbrido

Combina HDD y SSD, pero Flash Pool no se ha habilitado.

◦ Híbrido (Flash Pool)

Combina HDD y SSD y Flash Pool se ha habilitado.

- SSD
- SSD (FabricPool)

Combina SSD y un nivel de cloud

◦ VMDisk (SDS)

Discos virtuales en una máquina virtual

◦ VMDisk (FabricPool)

Combina discos virtuales y un nivel de cloud

◦ LUN (FlexArray) esta columna muestra «'no disponible'» cuando el sistema de almacenamiento supervisado ejecuta una versión de ONTAP anterior a 8.3.

## • **Latencia**

El tiempo de respuesta medio para todas las solicitudes de I/o del agregado, expresado en milisegundos por operación.

## • **IOPS**

Las operaciones de entrada/salida por segundo en el agregado.

## • **Mbps**

El rendimiento en el agregado, medido en megabytes por segundo.

## • **Capacidad de rendimiento utilizada**

El porcentaje de capacidad de rendimiento que usa el agregado.

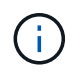

Los datos de capacidad de rendimiento solo están disponibles cuando los nodos de un clúster se han instalado con el software ONTAP 9.0 o una versión posterior.

• **Utilización**

El porcentaje de discos del agregado que se está usando actualmente.

## • **Capacidad libre**

La capacidad de almacenamiento sin utilizar para este agregado, en gigabytes.

## • **Capacidad total**

La capacidad total de almacenamiento de este agregado, en gigabytes.

#### • **Informes de datos inactivos**

Si la funcionalidad de generación de informes de datos inactivos está habilitada o deshabilitada en este agregado. Cuando se habilita esta opción, los volúmenes de este agregado muestran la cantidad de datos en frío en la página de inventario Performance/Volumes.

El valor de este campo es «'N/A'» cuando la versión de ONTAP no admite la generación de informes de datos inactivos.

#### • **Cluster**

El clúster al que pertenece el agregado. Puede hacer clic en el nombre del clúster para ir a la página de detalles de ese clúster.

#### • **Nodo**

El nodo al que pertenece el agregado. Puede hacer clic en el nombre del nodo para ir a la página de

detalles de ese nodo.

## • **Política de umbral**

La política de umbral de rendimiento definida por el usuario, o políticas, que están activas en este objeto de almacenamiento. Puede colocar el cursor sobre los nombres de directivas que contienen puntos suspensivos (…). para ver el nombre completo de la directiva o la lista de nombres de directivas asignadas. Los botones **Assign Performance Threshold Policy** y **Clear Performance Threshold Policy** permanecen desactivados hasta que seleccione uno o más objetos haciendo clic en las casillas de verificación situadas en el extremo izquierdo.

## <span id="page-8-0"></span>**Página del inventario Performance/Volumes**

La página del inventario Performance/Volumes muestra una descripción general de los eventos de rendimiento, los datos de contadores y la información de configuración de cada volumen FlexVol y volumen FlexGroup que supervisa una instancia de Unified Manager. Esto permite supervisar rápidamente el rendimiento de los volúmenes y solucionar problemas de rendimiento y eventos de umbral.

En función de cómo vaya a esta página, la parte superior de la página puede mostrar un título diferente para indicar si la lista se ha filtrado. Por ejemplo, cuando se muestran todos los volúmenes, el título es «'Volumes'». Cuando se muestra un subconjunto de volúmenes que se devuelve desde la página Threshold Policies, el título es "'Volumes on the policy: vol\_IOPS is Applied'".

Los botones de la parte superior de la página permiten realizar búsquedas para localizar datos específicos, crear y aplicar filtros para restringir la lista de datos mostrados, exportar los datos de la página a un .csv y agregue o elimine columnas de la página.

De forma predeterminada, los objetos de las páginas de inventario de objetos se ordenan en función de la importancia de evento de rendimiento del objeto. Los objetos con eventos críticos se enumeran primero y los objetos con eventos de advertencia aparecen en segundo lugar. Esto proporciona una indicación visual inmediata de los problemas que deben abordarse. Los valores de los contadores de rendimiento se basan en una media de las 72 horas de datos anteriores o más, como se indica en la página. Puede hacer clic en el botón Refresh para actualizar los datos de inventario de objetos.

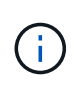

Para los volúmenes de protección de datos (DP), solo se muestran los valores de contador del tráfico generado por el usuario. Cuando el clúster se instala con una versión de ONTAP anterior a la 8.3, no se muestran valores de contador.

Puede asignar directivas de umbral de rendimiento a cualquier objeto de las páginas de inventario de objetos o borrar directivas de umbral mediante los botones **asignar directiva de umbral de rendimiento** y **Borrar directiva de umbral de rendimiento**.

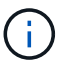

Los volúmenes raíz no se muestran en esta página.

## **Columnas de la página del inventario de volúmenes**

La página del inventario Performance/Volumes contiene las siguientes columnas para cada volumen:

• **Estado**

Un objeto en buen estado sin eventos activos muestra un icono de Marca de verificación verde (**10)**. Si el objeto tiene un evento activo, el icono del indicador de evento identifica la gravedad del evento: Los eventos críticos son rojos  $(x)$ , los eventos de error son naranjas  $(1)$ , y los sucesos de advertencia son amarillos  $($  $\blacktriangle$ ).

## • **Volumen**

El nombre del volumen. Es posible hacer clic en el nombre del volumen para desplazarse a la página de detalles de rendimiento del volumen.

## • **Estilo**

El estilo de volumen, FlexVol o FlexGroup.

## • **Latencia**

Para los volúmenes FlexVol, es el tiempo de respuesta medio del volumen para todas las solicitudes de I/o, expresadas en milisegundos por operación. Para los volúmenes FlexGroup, esta es la latencia media de todos los volúmenes constituyentes.

## • **IOPS**

Para los volúmenes FlexVol, es la cantidad de operaciones de entrada/salida por segundo del volumen. Para los volúmenes FlexGroup, esta es la suma de IOPS para todos los volúmenes constituyentes.

## • **Mbps**

Para volúmenes FlexVol, el rendimiento en el volumen, medido en megabytes por segundo. Para los volúmenes FlexGroup, esta es la suma de Mbps para todos los volúmenes constituyentes.

## • **Capacidad libre**

La capacidad de almacenamiento sin utilizar del volumen, expresada en gigabytes.

## • **Capacidad total**

La capacidad de almacenamiento total del volumen, expresada en gigabytes.

#### • **Política de organización en niveles**

La política de organización en niveles establecida en el volumen. La política solo se ve afectada cuando se implementa el volumen en un agregado de FabricPool. Las directivas disponibles son:

- Ninguno. Los datos para este volumen siempre permanecen en el nivel de rendimiento.
- Solo Snapshot. Solo los datos de Snapshot se mueven automáticamente al nivel de cloud. El resto de datos permanecen en el nivel de rendimiento.
- Backup. En los volúmenes de protección de datos, todos los datos de usuario transferidos inician en el nivel de cloud, pero las lecturas posteriores de los clientes pueden hacer que los datos activos se muevan de nuevo al nivel de rendimiento.
- Automático. Los datos de este volumen se mueven automáticamente entre el nivel de rendimiento y el nivel de cloud cuando ONTAP determina que los datos están «activos» o «inactivos».

## • **Datos fríos**

El tamaño de los datos de usuario almacenados en el volumen que está inactivo (frío).

El valor se indica como «'N/A'» en las siguientes situaciones:

- Cuando se desactiva «"informes de datos inactivos" en el agregado en el que reside el volumen.
- Cuando se activa «"notificación de datos inactivos"», pero no se ha alcanzado el número mínimo de días para la recogida de datos.
- Al utilizar la política de organización en niveles de «'backup» o cuando se utiliza una versión de ONTAP anterior a 9.4 (cuando la generación de informes de datos inactivos no está disponible).

## • **Recomendación sobre la nube**

Unified Manager ejecuta análisis de capacidad en cada volumen para determinar si puede mejorar la utilización de disco del sistema de almacenamiento y ahorrar espacio en el nivel de rendimiento moviendo datos inactivos (fríos) al nivel de cloud. Cuando la recomendación sea "'Tier'", coloque el cursor sobre la palabra **Tier** para ver la recomendación. Las recomendaciones posibles son:

- El aprendizaje. No se han recopilado datos suficientes para hacer una recomendación.
- Nivel. El análisis ha determinado que el volumen contiene datos inactivos (fríos) y que debe configurar el volumen para moverlos al nivel de cloud.
- Sin acción. El volumen tiene pocos datos inactivos o el volumen ya está definido en la política de organización en niveles «'auto» o la versión de ONTAP no es compatible con FabricPool. Si ha iniciado sesión en Unified Manager con la función Administrador de OnCommand o Administrador de almacenamiento, cuando pasa el cursor por encima de la palabra **Tier**, el enlace **Configurar volumen** está disponible para iniciar System Manager para que pueda realizar el cambio recomendado.

## • **Cluster**

El clúster al que pertenece el volumen. Puede hacer clic en el nombre del clúster para ir a la página de detalles de ese clúster.

## • **Nodo**

El nombre del nodo en el que reside el volumen de FlexVol o el número de nodos en los que reside el volumen de FlexGroup.

Para FlexVol Volumes, puede hacer clic en el nombre para mostrar detalles del nodo en la página de detalles Node. Para FlexGroup Volumes, puede hacer clic en el número para mostrar los nodos que se usan en FlexGroup en la página del inventario Nodes.

## • **SVM**

La máquina virtual de almacenamiento (SVM) a la que pertenece el volumen. Puede hacer clic en el nombre de la SVM para desplazarse a la página de detalles de esa SVM.

## • **Agregado**

El nombre del agregado en el que reside el volumen de FlexVol o el número de agregados en los que reside el volumen de FlexGroup.

En FlexVol Volumes, puede hacer clic en el nombre para mostrar los detalles del agregado en la página de detalles Aggregate. Para FlexGroup Volumes, puede hacer clic en el número para mostrar los agregados que se usan en FlexGroup en la página del inventario Aggregates.

## • **Política de umbral**

La política de umbral de rendimiento definida por el usuario, o políticas, que están activas en este objeto

de almacenamiento. Puede colocar el cursor sobre los nombres de directivas que contienen puntos suspensivos (…). para ver el nombre completo de la directiva o la lista de nombres de directivas asignadas. Los botones **Assign Performance Threshold Policy** y **Clear Performance Threshold Policy** permanecen desactivados hasta que seleccione uno o más objetos haciendo clic en las casillas de verificación situadas en el extremo izquierdo.

## <span id="page-11-0"></span>**Página del inventario Performance/Ports**

La página del inventario Performance/Ports muestra una descripción general de los eventos de rendimiento, los datos y la información de configuración de cada puerto que supervisa una instancia de Unified Manager. Esto permite supervisar rápidamente el rendimiento de los puertos y solucionar problemas de rendimiento y eventos de umbral.

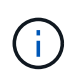

Los valores de contador de rendimiento solo se muestran para los puertos físicos. Los valores de contador no se muestran para las VLAN ni los grupos de interfaces.

En función de cómo vaya a esta página, la parte superior de la página puede mostrar un título diferente para indicar si la lista se ha filtrado. Por ejemplo, cuando se muestran todos los puertos, el título es "'Ports'". Al mostrar un subconjunto de puertos que se devuelve desde la página Directivas de umbral, el título es "'puertos en los que se aplica la directiva: Port\_IOPS'".

Los botones de la parte superior de la página permiten realizar búsquedas para localizar datos específicos, crear y aplicar filtros para restringir la lista de datos mostrados, exportar los datos de la página a un .csv y agregue o elimine columnas de la página.

De forma predeterminada, los objetos de las páginas de inventario de objetos se ordenan en función de la importancia de evento de rendimiento del objeto. Los objetos con eventos críticos se enumeran primero y los objetos con eventos de advertencia aparecen en segundo lugar. Esto proporciona una indicación visual inmediata de los problemas que deben abordarse. Los valores de los contadores de rendimiento se basan en una media de las 72 horas de datos anteriores o más, como se indica en la página. Puede hacer clic en el botón Refresh para actualizar los datos de inventario de objetos.

Puede asignar directivas de umbral de rendimiento a cualquier objeto de las páginas de inventario de objetos o borrar directivas de umbral mediante los botones **asignar directiva de umbral de rendimiento** y **Borrar directiva de umbral de rendimiento**.

## **Columnas de página de inventario de puertos**

La página del inventario Performance/Ports contiene las siguientes columnas para cada puerto:

• **Estado**

Un objeto en buen estado sin eventos activos muestra un icono de Marca de verificación verde ( igc ). Si el objeto tiene un evento activo, el icono del indicador de evento identifica la gravedad del evento: Los eventos críticos son rojos ( $\langle \rangle$ ), los eventos de error son naranjas ( $\langle \rangle$ ), y los sucesos de advertencia son amarillos  $($  $\bullet$  $)$ .

• **Puerto**

Puede hacer clic en el nombre del puerto para ir a la página de detalles de rendimiento de ese puerto.

• **Tipo**

El tipo de puerto es el protocolo Network o Fibre Channel (FCP).

## • **Mbps**

El rendimiento en el puerto, medido en megabytes por segundo.

## • **Utilización**

El porcentaje de ancho de banda disponible del puerto que se está utilizando actualmente.

## • **Cluster**

El clúster al que pertenece el puerto. Puede hacer clic en el nombre del clúster para ir a la página de detalles de ese clúster.

## • **Nodo**

El nodo al que pertenece el puerto. Puede hacer clic en el nombre del nodo para ir a la página de detalles de ese nodo.

## • **Velocidad**

La tasa máxima de transferencia de datos para el puerto.

## • **Rol**

La función del puerto de red es Data o Cluster. Los puertos FCP no pueden tener un rol y el rol se muestra como N/A.

## • **Política de umbral**

La política de umbral de rendimiento definida por el usuario, o políticas, que están activas en este objeto de almacenamiento. Puede colocar el cursor sobre los nombres de directivas que contienen puntos suspensivos (…). para ver el nombre completo de la directiva o la lista de nombres de directivas asignadas. Los botones **Assign Performance Threshold Policy** y **Clear Performance Threshold Policy** permanecen desactivados hasta que seleccione uno o más objetos haciendo clic en las casillas de verificación situadas en el extremo izquierdo.

## <span id="page-12-0"></span>**Página del inventario Performance/SVM**

En la página del inventario Performance/SVM, se muestra una descripción general de los eventos de rendimiento, los datos y la información de configuración de cada máquina virtual de almacenamiento (SVM) que supervisa una instancia de Unified Manager. Esto le permite supervisar rápidamente el rendimiento de las SVM y solucionar problemas de rendimiento y eventos de umbral.

En función de cómo vaya a esta página, la parte superior de la página puede mostrar un título diferente para indicar si la lista se ha filtrado. Por ejemplo, cuando se muestran todas las SVM, el título es «MVMs». Cuando se muestra un subconjunto de SVM que se devuelve en la página Threshold Policies, el título es «MVMs on the policy: SVM\_IOPS is Applied».

Los botones de la parte superior de la página permiten realizar búsquedas para localizar datos específicos, crear y aplicar filtros para restringir la lista de datos mostrados, exportar los datos de la página a un .csv y agregue o elimine columnas de la página.

De forma predeterminada, los objetos de las páginas de inventario de objetos se ordenan en función de la importancia de evento de rendimiento del objeto. Los objetos con eventos críticos se enumeran primero y los objetos con eventos de advertencia aparecen en segundo lugar. Esto proporciona una indicación visual inmediata de los problemas que deben abordarse. Los valores de los contadores de rendimiento se basan en una media de las 72 horas de datos anteriores o más, como se indica en la página. Puede hacer clic en el botón Refresh para actualizar los datos de inventario de objetos.

Puede asignar directivas de umbral de rendimiento a cualquier objeto de las páginas de inventario de objetos o borrar directivas de umbral mediante los botones **asignar directiva de umbral de rendimiento** y **Borrar directiva de umbral de rendimiento**.

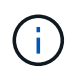

Las SVM que aparecen en esta página incluyen solo SVM de datos y clúster. Unified Manager no utiliza ni muestra las SVM de administrador ni de nodo.

## **Columnas de página de inventario de SVM**

La página del inventario Performance/SVM contiene las siguientes columnas para cada SVM:

• **Estado**

Un objeto en buen estado sin eventos activos muestra un icono de Marca de verificación verde (**10)**. Si el objeto tiene un evento activo, el icono del indicador de evento identifica la gravedad del evento: Los eventos críticos son rojos ( $\langle \rangle$ ), los eventos de error son naranjas ( $\langle \rangle$ ), y los sucesos de advertencia son amarillos  $($   $\blacktriangle$ ).

• **SVM**

Puede hacer clic en el nombre de la SVM para desplazarse a la página de detalles de rendimiento de esa SVM.

#### • **Latencia**

El tiempo de respuesta medio para todas las solicitudes de I/o, expresado en milisegundos por operación.

#### • **IOPS**

Las operaciones de entrada/salida por segundo para la SVM.

• **Mbps**

El rendimiento en la SVM, medido en megabytes por segundo.

• **Capacidad libre**

La capacidad de almacenamiento sin utilizar deSVM, en gigabytes.

• **Capacidad total**

La capacidad de almacenamiento total del SVM, en gigabytes.

• **Cluster**

El clúster al que pertenece la SVM. Puede hacer clic en el nombre del clúster para ir a la página de

detalles de ese clúster.

## • **Política de umbral**

La política de umbral de rendimiento definida por el usuario, o políticas, que están activas en este objeto de almacenamiento. Puede colocar el cursor sobre los nombres de directivas que contienen puntos suspensivos (…). para ver el nombre completo de la directiva o la lista de nombres de directivas asignadas. Los botones **Assign Performance Threshold Policy** y **Clear Performance Threshold Policy** permanecen desactivados hasta que seleccione uno o más objetos haciendo clic en las casillas de verificación situadas en el extremo izquierdo.

## <span id="page-14-0"></span>**Página del inventario Performance/LUN**

La página del inventario Performance/LUN muestra una descripción general de los eventos de rendimiento, los datos y la información de configuración de cada LUN que supervisa una instancia de Unified Manager. Esto le permite supervisar rápidamente el rendimiento de sus LUN y solucionar problemas de rendimiento y eventos de umbral.

En función de cómo vaya a esta página, la parte superior de la página puede mostrar un título diferente para indicar si la lista se ha filtrado. Por ejemplo, cuando se muestran todas las LUN, el título es «'LUN'». Al mostrar un subconjunto de LUN que se devuelve en la página Threshold Policies, el título es "'LUN en las que se aplica la política: LUN\_IOPS'".

Los botones de la parte superior de la página permiten realizar búsquedas para localizar datos específicos, crear y aplicar filtros para restringir la lista de datos mostrados, exportar los datos de la página a un .csv y agregue o elimine columnas de la página.

De forma predeterminada, los objetos de las páginas de inventario de objetos se ordenan en función de la importancia de evento de rendimiento del objeto. Los objetos con eventos críticos se enumeran primero y los objetos con eventos de advertencia aparecen en segundo lugar. Esto proporciona una indicación visual inmediata de los problemas que deben abordarse. Los valores de los contadores de rendimiento se basan en una media de las 72 horas de datos anteriores o más, como se indica en la página. Puede hacer clic en el botón Refresh para actualizar los datos de inventario de objetos.

Puede asignar directivas de umbral de rendimiento a cualquier objeto de las páginas de inventario de objetos o borrar directivas de umbral mediante los botones **asignar directiva de umbral de rendimiento** y **Borrar directiva de umbral de rendimiento**.

## **Columnas de la página del inventario de LUN**

La página del inventario Performance/LUN contiene las siguientes columnas para cada LUN:

• **Estado**

Un objeto en buen estado sin eventos activos muestra un icono de Marca de verificación verde ( $\blacktriangledown$ ). Si el objeto tiene un evento activo, el icono del indicador de evento identifica la gravedad del evento: Los eventos críticos son rojos ( $\setminus$ ), los eventos de error son naranjas ( $\setminus$ ), y los sucesos de advertencia son amarillos  $($  $\bullet$  $)$ .

• **LUN**

Puede hacer clic en el nombre de la LUN para ir a la página de detalles de rendimiento de esa LUN.

## • **Latencia**

El tiempo de respuesta medio para todas las solicitudes de I/o, expresado en milisegundos por operación.

## • **IOPS**

Las operaciones de entrada/salida por segundo para la LUN.

## • **Mbps**

El rendimiento en la LUN, medido en megabytes por segundo.

## • **Capacidad libre**

La capacidad de almacenamiento sin utilizar del LUN, en gigabytes.

## • **Capacidad total**

La capacidad de almacenamiento total del LUN, en gigabytes.

## • **Cluster**

El clúster al que pertenece la LUN. Puede hacer clic en el nombre del clúster para ir a la página de detalles de ese clúster.

## • **Nodo**

El nodo al que pertenece la LUN. Puede hacer clic en el nombre del nodo para ir a la página de detalles de ese nodo.

#### • **SVM**

La máquina virtual de almacenamiento (SVM) a la que pertenece el LUN. Puede hacer clic en el nombre de la SVM para desplazarse a la página de detalles de esa SVM.

## • **Agregado**

El agregado al que pertenece la LUN. Puede hacer clic en el nombre del agregado para desplazarse a la página de detalles de ese agregado.

#### • **Volumen**

El volumen al que pertenece la LUN. Es posible hacer clic en el nombre del volumen para desplazarse a la página de detalles de ese volumen.

## • **Política de umbral**

La política de umbral de rendimiento definida por el usuario, o políticas, que están activas en este objeto de almacenamiento. Puede colocar el cursor sobre los nombres de directivas que contienen puntos suspensivos (…). para ver el nombre completo de la directiva o la lista de nombres de directivas asignadas. Los botones **Assign Performance Threshold Policy** y **Clear Performance Threshold Policy** permanecen desactivados hasta que seleccione uno o más objetos haciendo clic en las casillas de verificación situadas en el extremo izquierdo.

## <span id="page-16-0"></span>**Página de inventario de espacios de nombres**

La página de inventario Namespaces muestra una descripción general de los eventos de rendimiento, los datos y la información de configuración de cada espacio de nombres que supervisa una instancia de Unified Manager. Esto permite supervisar rápidamente el rendimiento y el estado de los espacios de nombres, así como resolver problemas y eventos de umbral.

En función de cómo vaya a esta página, la parte superior de la página puede mostrar un título diferente para indicar si la lista se ha filtrado. Por ejemplo, cuando se muestran todos los espacios de nombres, el título es "'Namespaces'". Al mostrar un subconjunto de espacios de nombres que se devuelve desde la página Directivas de umbral, el título es "'espacios de nombres en los que se aplica la directiva: Namespace IOPS'".

Los botones de la parte superior de la página permiten realizar búsquedas para localizar datos específicos, crear y aplicar filtros para restringir la lista de datos mostrados, exportar los datos de la página a un .csv y agregue o elimine columnas de la página.

De forma predeterminada, los objetos de las páginas de inventario de objetos se ordenan en función de la importancia de evento de rendimiento del objeto. Los objetos con eventos críticos se enumeran primero y los objetos con eventos de advertencia aparecen en segundo lugar. Esto proporciona una indicación visual inmediata de los problemas que deben abordarse. Los valores de los contadores de rendimiento se basan en una media de las 72 horas de datos anteriores o más, como se indica en la página. Puede hacer clic en el botón Refresh para actualizar los datos de inventario de objetos.

Puede asignar directivas de umbral de rendimiento a cualquier objeto de las páginas de inventario de objetos o borrar directivas de umbral mediante los botones **asignar directiva de umbral de rendimiento** y **Borrar directiva de umbral de rendimiento**.

## **Espacios de nombres columnas de página de inventario**

La página de inventario Namespaces contiene las siguientes columnas para cada espacio de nombres:

• **Subsistema**

El subsistema del espacio de nombres.

• **Estado**

Un objeto en buen estado sin eventos activos muestra un icono de Marca de verificación verde (**V**). Si el objeto tiene un evento activo, el icono del indicador de evento identifica la gravedad del evento: Los eventos críticos son rojos ( $\langle \rangle$ ), los eventos de error son naranjas ( $\langle \rangle$ ), y los sucesos de advertencia son amarillos  $($  $\bullet$  $)$ .

## • **Espacio de nombres**

Es posible hacer clic en el nombre del espacio de nombres para acceder a la página de detalles de rendimiento de ese espacio de nombres.

## • **Estado**

El estado actual del espacio de nombres.

◦ Sin conexión: No se permite el acceso de lectura o escritura al espacio de nombres.

- En línea: Se permite el acceso de lectura y escritura al espacio de nombres.
- NVFAIL: El espacio de nombres se desconectó automáticamente debido a un fallo de NVRAM.
- Error de espacio: El espacio de nombres se ha quedado sin espacio.

#### • **SVM**

La máquina virtual de almacenamiento (SVM) a la que pertenece el espacio de nombres. Puede hacer clic en el nombre de la SVM para desplazarse a la página de detalles de esa SVM.

## • **Cluster**

El clúster al que pertenece el espacio de nombres. Puede hacer clic en el nombre del clúster para ir a la página de detalles de ese clúster.

#### • **Volumen**

El volumen al que pertenece el espacio de nombres. Es posible hacer clic en el nombre del volumen para desplazarse a la página de detalles de ese volumen.

## • **Capacidad total**

La capacidad de almacenamiento total del espacio de nombres, en gigabytes.

## • **Capacidad libre**

La capacidad de almacenamiento sin utilizar del espacio de nombres, en gigabytes.

## • **IOPS**

Las operaciones de entrada/salida por segundo para el espacio de nombres.

#### • **Latencia**

El tiempo de respuesta medio para todas las solicitudes de I/o en el espacio de nombres, expresado en milisegundos por operación.

## • **Mbps**

El rendimiento en el espacio de nombres, medido en megabytes por segundo.

## • **Política de umbral**

La política de umbral de rendimiento definida por el usuario, o políticas, que están activas en este objeto de almacenamiento. Puede colocar el cursor sobre los nombres de directivas que contienen puntos suspensivos (…). para ver el nombre completo de la directiva o la lista de nombres de directivas asignadas. Los botones **Assign Performance Threshold Policy** y **Clear Performance Threshold Policy** permanecen desactivados hasta que seleccione uno o más objetos haciendo clic en las casillas de verificación situadas en el extremo izquierdo.

## <span id="page-17-0"></span>**Página del inventario Performance/LIF**

La página del inventario Performance/LIF muestra una descripción general de los eventos de rendimiento, los datos y la información de configuración de cada LIF que supervisa esta instancia de Unified Manager. Esta página le permite supervisar rápidamente el rendimiento de las LIF y solucionar problemas de rendimiento y eventos de umbral.

En función de cómo desplazarse a la página del inventario Performance/LIF, la parte superior de la página puede mostrar un título diferente para indicar si la lista se ha filtrado. Por ejemplo, cuando se muestran todas las LIF, el título es «'LIF'». Al mostrar un subconjunto de LIF que se devuelve en la página Threshold Policies, el título es "'LIF en las que se aplica la política: LIF\_IOPS'".

Los botones de la parte superior de la página permiten realizar búsquedas para localizar datos específicos, crear y aplicar filtros para restringir la lista de datos mostrados, exportar los datos de la página a un .csv y agregue o elimine columnas de la página.

De forma predeterminada, los objetos de las páginas de inventario de objetos se ordenan en función de la importancia de evento de rendimiento del objeto. Los objetos con eventos críticos se enumeran primero y los objetos con eventos de advertencia aparecen en segundo lugar. Esto proporciona una indicación visual inmediata de los problemas que deben abordarse. Los valores de los contadores de rendimiento se basan en una media de las 72 horas de datos anteriores o más, como se indica en la página. Puede hacer clic en el botón Refresh para actualizar los datos de inventario de objetos.

Puede asignar directivas de umbral de rendimiento a cualquier objeto de las páginas de inventario de objetos o borrar directivas de umbral mediante los botones **asignar directiva de umbral de rendimiento** y **Borrar directiva de umbral de rendimiento**.

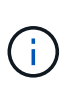

Las LIF que se enumeran en la página del inventario Performance/LIF incluyen LIF de datos, LIF de clúster, LIF de gestión de nodos y LIF de interconexión de clústeres. Unified Manager no utiliza ni muestra las LIF del sistema.

## **Columnas de la página del inventario de LIF**

La página del inventario Performance/LIF contiene las siguientes columnas para cada LIF.

• **Estado**

Un objeto en buen estado sin eventos activos muestra un icono de Marca de verificación verde (**10)**. Si el objeto tiene un evento activo, el icono del indicador de evento identifica la gravedad del evento: Los eventos críticos son rojos ( $\langle \rangle$ ), los eventos de error son naranjas ( $\langle \rangle$ ), y los sucesos de advertencia son amarillos  $($   $\bullet$   $)$ .

• **LIF**

Puede hacer clic en el nombre de la LIF para desplazarse a la página de detalles de rendimiento de esa LIF.

• **Tipo**

El tipo de LIF: Red (iSCSI, NFS, CIFS), FCP o FCP nVMF.

• **Latencia**

El tiempo de respuesta medio para todas las solicitudes de I/o, expresado en milisegundos por operación. La latencia no es aplicable a los LIF NFS y los LIF CIFS, y se muestra como N/A para estos tipos.

• **IOPS**

Las operaciones de entrada/salida por segundo. IOPS no es aplicable a los LIF NFS ni a los LIF CIFS, y se muestra como N/A para estos tipos.

## • **Mbps**

El rendimiento en la LIF, medido en megabytes por segundo.

## • **Cluster**

El clúster al que pertenece la LIF. Puede hacer clic en el nombre del clúster para ir a la página de detalles de ese clúster.

## • **SVM**

La máquina virtual de almacenamiento a la que pertenece el LIF. Puede hacer clic en el nombre de la SVM para desplazarse a la página de detalles de esa SVM.

## • **Ubicación del hogar**

La ubicación de inicio de LIF, se muestran como nombre de nodo y nombre de puerto, separados por dos puntos (:). Si la ubicación se muestra con puntos suspensivos (…), puede colocar el cursor sobre el nombre de la ubicación para ver la ubicación completa.

## • **Ubicación actual**

La ubicación actual de LIF, se muestra como nombre de nodo y nombre de puerto, separados por dos puntos (:). Si la ubicación se muestra con puntos suspensivos (…), puede colocar el cursor sobre el nombre de la ubicación para ver la ubicación completa.

## • **Rol**

El rol de LIF: Datos, clúster, gestión de nodos o interconexión de clústeres.

## • **Política de umbral**

La política de umbral de rendimiento definida por el usuario, o políticas, que están activas en este objeto de almacenamiento. Puede colocar el cursor sobre los nombres de directivas que contienen puntos suspensivos (…). para ver el nombre completo de la directiva o la lista de nombres de directivas asignadas. Los botones **Assign Performance Threshold Policy** y **Clear Performance Threshold Policy** permanecen desactivados hasta que seleccione uno o más objetos haciendo clic en las casillas de verificación situadas en el extremo izquierdo.

## **Información de copyright**

Copyright © 2023 NetApp, Inc. Todos los derechos reservados. Imprimido en EE. UU. No se puede reproducir este documento protegido por copyright ni parte del mismo de ninguna forma ni por ningún medio (gráfico, electrónico o mecánico, incluidas fotocopias, grabaciones o almacenamiento en un sistema de recuperación electrónico) sin la autorización previa y por escrito del propietario del copyright.

El software derivado del material de NetApp con copyright está sujeto a la siguiente licencia y exención de responsabilidad:

ESTE SOFTWARE LO PROPORCIONA NETAPP «TAL CUAL» Y SIN NINGUNA GARANTÍA EXPRESA O IMPLÍCITA, INCLUYENDO, SIN LIMITAR, LAS GARANTÍAS IMPLÍCITAS DE COMERCIALIZACIÓN O IDONEIDAD PARA UN FIN CONCRETO, CUYA RESPONSABILIDAD QUEDA EXIMIDA POR EL PRESENTE DOCUMENTO. EN NINGÚN CASO NETAPP SERÁ RESPONSABLE DE NINGÚN DAÑO DIRECTO, INDIRECTO, ESPECIAL, EJEMPLAR O RESULTANTE (INCLUYENDO, ENTRE OTROS, LA OBTENCIÓN DE BIENES O SERVICIOS SUSTITUTIVOS, PÉRDIDA DE USO, DE DATOS O DE BENEFICIOS, O INTERRUPCIÓN DE LA ACTIVIDAD EMPRESARIAL) CUALQUIERA SEA EL MODO EN EL QUE SE PRODUJERON Y LA TEORÍA DE RESPONSABILIDAD QUE SE APLIQUE, YA SEA EN CONTRATO, RESPONSABILIDAD OBJETIVA O AGRAVIO (INCLUIDA LA NEGLIGENCIA U OTRO TIPO), QUE SURJAN DE ALGÚN MODO DEL USO DE ESTE SOFTWARE, INCLUSO SI HUBIEREN SIDO ADVERTIDOS DE LA POSIBILIDAD DE TALES DAÑOS.

NetApp se reserva el derecho de modificar cualquiera de los productos aquí descritos en cualquier momento y sin aviso previo. NetApp no asume ningún tipo de responsabilidad que surja del uso de los productos aquí descritos, excepto aquello expresamente acordado por escrito por parte de NetApp. El uso o adquisición de este producto no lleva implícita ninguna licencia con derechos de patente, de marcas comerciales o cualquier otro derecho de propiedad intelectual de NetApp.

Es posible que el producto que se describe en este manual esté protegido por una o más patentes de EE. UU., patentes extranjeras o solicitudes pendientes.

LEYENDA DE DERECHOS LIMITADOS: el uso, la copia o la divulgación por parte del gobierno están sujetos a las restricciones establecidas en el subpárrafo (b)(3) de los derechos de datos técnicos y productos no comerciales de DFARS 252.227-7013 (FEB de 2014) y FAR 52.227-19 (DIC de 2007).

Los datos aquí contenidos pertenecen a un producto comercial o servicio comercial (como se define en FAR 2.101) y son propiedad de NetApp, Inc. Todos los datos técnicos y el software informático de NetApp que se proporcionan en este Acuerdo tienen una naturaleza comercial y se han desarrollado exclusivamente con fondos privados. El Gobierno de EE. UU. tiene una licencia limitada, irrevocable, no exclusiva, no transferible, no sublicenciable y de alcance mundial para utilizar los Datos en relación con el contrato del Gobierno de los Estados Unidos bajo el cual se proporcionaron los Datos. Excepto que aquí se disponga lo contrario, los Datos no se pueden utilizar, desvelar, reproducir, modificar, interpretar o mostrar sin la previa aprobación por escrito de NetApp, Inc. Los derechos de licencia del Gobierno de los Estados Unidos de América y su Departamento de Defensa se limitan a los derechos identificados en la cláusula 252.227-7015(b) de la sección DFARS (FEB de 2014).

#### **Información de la marca comercial**

NETAPP, el logotipo de NETAPP y las marcas que constan en <http://www.netapp.com/TM>son marcas comerciales de NetApp, Inc. El resto de nombres de empresa y de producto pueden ser marcas comerciales de sus respectivos propietarios.